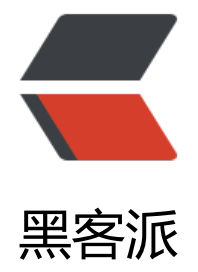

## vue cli 3 项[目与 e](https://hacpai.com)lectron 记录

- 作者: lizhongyue248
- 原文链接:https://hacpai.com/article/1547556984481
- 来源网站:[黑客派](https://hacpai.com/member/lizhongyue248)
- 许可协议:[署名-相同方式共享 4.0 国际 \(CC BY-SA 4.0\)](https://hacpai.com/article/1547556984481)

<p><img src="https://static.hacpai.com/images/img-loading.svg" alt="" data-src="https://i g.hacpai.com/bing/20180924.jpg?imageView2/1/w/960/h/520/interlace/1/q/100"></p> <p>最近在重构我们上学期参加比赛做的一个小软件,<a href="https://link.hacpai.com/forward? oto=https%3A%2F%2Fgithub.com%2FGeneralAndKing%2Fhelp-teacher" target="\_blank" rel= nofollow ugc">help teacher</a> 主要是作业收取的一款小工具,局域网内进行作业传输,简单用 ert.x 做了一个登录注册以及数据备份与同步。为了参加比赛写的小软件,时间紧迫代码质量普遍不高 并且使用 <a href="https://link.hacpai.com/forward?goto=https%3A%2F%2Fgithub.com%2FS mulatedGREG%2Felectron-vue" target=" blank" rel="nofollow ugc">electron-vue</a> 进行 建,也发现了不少问题,而那时候第一次接触 vue,也不理解其组件化思想,也不会组件抽离什么的 然后这次放假了,有老师对我们项目感兴趣,我们开始重构我们的软件,不再使用 electron-vue, 方面因为 vue cli 3 生成的项目结构十分让我喜欢, 约定大于配置也类似于 Spring boot 的思想, 所 我不需要太多的配置文件,一个就够,这是我非常喜欢的,但是目前 electron-vue 还不支持,而且 v e cli 3 拥有自己的图形化界面, 可以更加方便的管理项目依赖以及插件; 另一方面, 我们以前的项目 用的 vue + element ui 进行开发, 也发现很多 element 的组件在 electron-vue 中有着 bug 的存在 比如很简单的一个 MessageBox 弹框,使用的时候都会报错,然后造成整个软件其它部分的瘫痪, 以后面我们急冲冲的引入了其他的弹框组件。这次重构是对上次的一个功能上的完善,也是一个性能 优化。不过自己虽然是一个后端,自己来做前端的时候也发现一些异曲同工之处,而且因为以前使用 ert.x, 在接触 node 以后发现了很多地方的相似之处。今天这篇文章, 主要是记录一下这个项目开 的重构过程,所以不会是一种教程似的画风,大多都是一些问题上的处理方法进行记录。<strong> 得不说的是,作为一个非专业的前端人员,在没有学过 webpack 、es6 语法、babel 等等一些前端 面的知识就直接上手开发,还是遇到很多问题的。</strong></p> <blockquote> <p>项目地址:<a href="https://link.hacpai.com/forward?goto=https%3A%2F%2Fgithub.co %2FGeneralAndKing%2Fteacher-tools" target=" blank" rel="nofollow ugc">teacher-tools</  $>>$ /p $>$ </blockquote> <h2 id="一些说明">一些说明</h2> <ul> <li>为了统一代码风格,使用 eslint,并且统一使用 vscode 进行开发</li> <li>element 换为 iview, 同时为了方便修改 iview 主题,使用 less 替换原来的 stylus</li> <li>从 npm 改为使用 yarn</li> <li>前端数据库依旧使用 nedb(暂定)</li> <li>为了实时聊天,学习 socketio(暂定)</li>  $\langle$ /ul $\rangle$ <h2 id="问题一--项目整合">问题一: 项目整合</h2> <p>我们在使用 vue cli 3 初始化项目后, 他是一个纯正的 Web 项目, 我们需要对他进行 electron 行整合,我们寻找了很久方案,最后终于找到一款插件进行整合 —— <a href="https://link.hacpai. om/forward?goto=https%3A%2F%2Fgithub.com%2Fnklayman%2Fvue-cli-plugin-electron-bui der" target=" blank" rel="nofollow ugc">vue-cli-plugin-electron-builder</a>, 安装很方便, 接图形化界面搜索安装即可</p> <p><img src="https://static.hacpai.com/images/img-loading.svg" alt="搜索安装" data-src="h tps://resources.echocow.cn//file/2019/01/cf3427538b7d40b2a7ebd832cc082c1f\_image.png"  $<$ /p> <p>或者命令行模式安装</p> <pre><code class="highlight-chroma">vue add electron-builder </code></pre> <p>然后通过</p> <pre><code class="highlight-chroma">yarn electron:serve

## yarn electron:build

</code></pre>

<p>进行使用。不过使用新的东西随之而来的问题就是,遇到什么问题或者其它需求的时候,只能自

```
摸索,而且没啥基础很难受。</p> 
<h2 id="1--默认入口">1. 默认入口</h2> 
<p>我们移动了插件生成的文件路径以及修改了文件名,那么如何保证他能够正确的使用并进入呢?
们卡在这问题很久,最后在 GitHub 的 <a href="https://link.hacpai.com/forward?goto=https%3
%2F%2Fgithub.com%2Fnklayman%2Fvue-cli-plugin-electron-builder%2Fissues%2F44" target
"_blank" rel="nofollow ugc">issue</a> 上面找到答案,于是修改 vue.config.js 如下:</p> 
<pre><code class="highlight-chroma">pluginOptions: {
  electronBuilder: {
   builderOptions: {
    files: [
     {
      'filter': ['**/*']
     }
    ],
    extraFiles: ['./extensions/'],
    asar: false
   },
   mainProcessFile: 'src/main/main.js',
   mainProcessWatch: ['src/main'],
   // [1.0.0-rc.4+] Provide a list of arguments that Electron will be launched with during "elect
on:serve",
   // which can be accessed from the main process (src/background.js).
   // Note that it is ignored when --debug flag is used with "electron:serve", as you must laun
h Electron yourself
   mainProcessArgs: []
 }
},
</code></pre>
<h2 id="2--打包目录">2. 打包目录</h2> 
<p>与以往不同的是,我们有多个页面,除了 electron 的,也有 Web 的,需要更具不同的进行打
,所以我们查找资料,修改 pages 参数如下:</p> 
<pre><code class="highlight-chroma">...
pages: getPages(),
...
/**
* 根据 MODE 选择对应的 pages 进行打包
*/
function getPages () {
  return process.env.MODE === 'web'
  ? {
   client: {
    // entry for the page
    entry: 'src/client/main.js',
    // the source template
    template: 'public/index.html',
    // output as dist/index.html
    filename: 'index.html'
   }
  }
  : {
   app: {
    entry: 'src/app/main.js',
    template: 'public/index.html',
    filename: 'app.html'
```

```
 },
   communication: {
    entry: 'src/communication/main.js',
    template: 'public/index.html',
    filename: 'communication.html'
   },
   forms: {
    entry: 'src/forms/main.js',
    template: 'public/index.html',
    filename: 'forms.html'
   }
  }
}
</code></pre> 
<h2 id="3--全局引入">3. 全局引入</h2> 
<p>参照了官网的例子</p> 
<pre><code class="highlight-chroma">...
chainWebpack: config = 8gt; {
  config.resolve.alias
  .set('app@', resolve('src/app'))
  .set('_n', resolve('node_modules'))
  .set('common@', resolve('src/common/'))
  .set('communication@', resolve('src/communication/'))
  .set('form@', resolve('src/form/'))
  .set('client@', resolve('src/client/'))
  const types = ['vue-modules', 'vue', 'normal-modules', 'normal']
 types.forEach(type =&qt; addStyleResource(config.module.rule('less').oneOf(type)))
}
...
/**
● 全局 less 引入
● @param {*} rule 传递规则
*/
function addStyleResource (rule) {
rule.use('style-resource')
.loader('style-resources-loader')
.options({
patterns: [
path.resolve( dirname, './src/common/theme/iview-variables.less')
]
})
}
</code></pre>
<p>不过对于 stylus 还有另外一种方式,不知道为啥 less 不行</p> 
<pre><code class="highlight-chroma">css: {
```

```
原文链接:vue cli 3 项目与 electron 记录
```

```
 stylus: {
    import: path.resolve(__dirname, './src/styles/global.styl')
   }
  }
}
</code></pre>
<h2 id="问题二-vue">问题二:vue</h2> 
<h2 id="1--滚动条问题">1. 滚动条问题</h2> 
<p>由于我们自定义了标题,没有使用默认的标题栏,然后就会有一种情况,他的滚动条会在标题右
了</p> 
<p><img src="https://static.hacpai.com/images/img-loading.svg" alt="滚动条" data-src="htt
s://resources.echocow.cn//file/2019/01/dd4e900c3f174729917af0077e547818_1.jpg"></p>
<p>通过 CSS 修改如下:</p> 
<pre><code class="highlight-chroma">@gak-no-visible: rgba(0, 0, 0, 0);
html, body {
  overflow: hidden;
  height: 100%;
}
.gak-bg-no-visible {
  background-color: @gak-no-visible;
}
.gak-scroll {
  height: 100%;
  -webkit-overflow-scrolling: touch;
  overflow-y: auto;
  /*定义滚动条高宽及背景 高宽分别对应横竖滚动条的尺寸*/
 &::-webkit-scrollbar {
   width: 8px;
   height: 4px;
   cursor: pointer;
   .gak-bg-no-visible;
  }
  /*定义滚动条轨道 内阴影+圆角*/
  &::-webkit-scrollbar-track {
   border: none;
   .gak-bg-no-visible;
  }
  /*定义滑块 内阴影+圆角*/
 &::-webkit-scrollbar-thumb{
   border-radius: 10px;
   background-color: rgba(110, 110, 110, 0.2);
  }
}
</code></pre>
<p>修改后如图</p> 
<p><img src="https://static.hacpai.com/images/img-loading.svg" alt="滚动条" data-src="htt
s://resources.echocow.cn//file/2019/01/7d17cd6d68644ab6954d9c0d44237935_TIM2019011
202528.jpg"></p> 
<h2 id="2--soketio">2. soketio</h2> 
<p>找了很多组件,原本一开始使用的是 <a href="https://link.hacpai.com/forward?goto=https
3A%2F%2Fgithub.com%2FMetinSeylan%2FVue-Socket.io" target="_blank" rel="nofollow ugc
>Vue-Socket.io</a>,但是发现对于 vuex 他似乎已经不再支持,所以找了半天,改成使用了 <a hr
f="https://link.hacpai.com/forward?goto=https%3A%2F%2Fgithub.com%2Fprobil%2Fvue-soc
```
loaderOptions: {

et.io-extended" target="\_blank" rel="nofollow ugc">vue-socket.io-extended</a>, 目前用起 十分方便。</p> <p>使用方式采用<a href="https://link.hacpai.com/forward?goto=https%3A%2F%2Fgithub.c m%2Fprobil%2Fvue-socket.io-extended%2Fissues%2F91%23issuecomment-397232621" targ t=" blank" rel="nofollow ugc">外部文件扩展的方式</a>, 能够在 action 里面调用是及其方便的  $<$ /p> <h2 id="3--打包问题">3. 打包问题</h2> <p>因为我们包含的 vue 页面比较多,并且有一个不是 electron 项目而是 Web 项目,需要指定不 的打包路径,最后查阅资料,使用<a href="https://link.hacpai.com/forward?goto=https%3A%2 %2Fcli.vuejs.org%2Fzh%2Fguide%2Fbuild-targets.html%23%25E5%25BA%2594%25E7%2594 25A8" target="\_blank" rel="nofollow ugc">官方文档中</a>的方法如下:</p> <pre><code class="highlight-chroma">"scripts": { "lint": "vue-cli-service lint", "electron:build": "vue-cli-service electron:build", "electron:serve": "vue-cli-service electron:serve", "postinstall": "electron-builder install-app-deps", "test:unit": "vue-cli-service test:unit", "web:serve": "cross-env MODE=web vue-cli-service serve", "web:build": "cross-env MODE=web vue-cli-service build --dest ./extensions/dist" }, </code></pre> <blockquote> <p>为什么不用 -mode <a href="https://link.hacpai.com/forward?goto=https%3A%2F%2Fcli. uejs.org%2Fzh%2Fguide%2Fmode-and-env.html%23%25E6%25A8%25A1%25E5%25BC%258 " target=" blank" rel="nofollow ugc">模式</a> 而是使用 cross-env MODE=web ? 因为我们 里 -mode 读取不到,可能使用方式不对,所以采用以前的老办法了。</p> </blockquote> <h2 id="待解决的问题">待解决的问题</h2>  $|<sub>u</sub>|$  $\alpha$  <li class="vditor-task"> <input disabled type="checkbox"> <code>作业收取</code> 和 <co e>屏幕分享</code>,如果单用 node 的话是完成不了的(或者我们不会),希望用 c++ 来完成, 我队友负责</li> <li class="vditor-task"><input disabled type="checkbox"> 内存问题, 上一次项目出现了一个 型情况就是内存占用比预期中的高,并且出现卡顿情况</li> <li class="vditor-task"><input disabled type="checkbox"> 多页面情况 vuex 状态不共享</li> <li class="vditor-task"><input disabled type="checkbox"> 开发时加载出现 首屏白屏情况, 打 后不明显</li> <li class="vditor-task"><input disabled type="checkbox"> vue devtools 不管用,多次尝试各 组件都上了还是不行(要不就是临时的),最后使用本地的,但是只有第一次运行有效,后面都是无 </li> <li class="vditor-task"><input disabled type="checkbox"> ...很多杂七杂八的小问题</li>  $\langle$ /ul $\rangle$ <p><img src="https://static.hacpai.com/images/img-loading.svg" alt="imagepng" data-src= https://resources.echocow.cn//file/2019/01/70abbb3b474341849b67c77fba3cb906\_image.pn "> </p> <p>C++ 很强</p> <h2 id="小总结">小总结</h2> <p>其实是非常喜欢 electron 这种的,因为他的跨平台真的太棒,我队友操作系统是 <code>主 win ows + mint(移动硬盘)</code>, 我的是 <code>主 deepin + windows(移动硬盘)</code>, 正 这种跨平台性能够让我们在不同平台下进行协作开发、然后重构的时候也对目录进行修改,也更好的 行组织以及抽取多页面的公共部分,不过自己其实还是喜欢后端哈哈哈哈,自己来做前端也是因为我 学校这一届实在找不到人一起来做了,只有我们两个人,做起来时间上很是费力,然后又要学车,大 是队友一直在弄,做了很多东西,自己就晚上弄弄页面,希望开学能够看得到成果吧。</p>